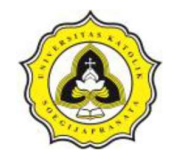

# BAB 3 METODOLOGI PENELITIAN

### 3.1 Uraian Umum

Penelitian ini terdiri dari empat tahap seperti yang diperlihatkan pada Gambar 3.1. Tahapan penelitian terdiri dari:

- a. Tahap 1, meliputi kegiatan pustaka dan melakukan kajian literatur. Keluaran Tahap 1 adalah ujian proposal.
- b. Tahap 2, meliputi kegiatan lanjutan setelah ujian proposal, yaitu melakukan survei. Tahap 2 mempunyai keluaran yang meliputi pengolahan data, evaluasi data, dan pembahasan.
- c. Tahap 3, meliputi kegiatan penyusunan kesimpulan dan saran. Seminar *draft* merupakan keluaran dari Tahap 3.
- d. Tahap 4, merupakan tahap akhir yang meliputi tahap penyempurnaan hasil seminar draft, dengan keluaran yaitu ujian tugas akhir.

Gambar 3.1 memperlihatkan empat tahap kegiatan penelitian dengan masingmasing masukan, kegiatan, dan keluarannya. Tahap 1 merupakan tahap awal penelitian dengan keluaran yaitu ujian proposal. Tahap 2 merupakan lanjutan dari ujian proposal yaitu pelaksanaan survei, dengan keluaran yaitu pengolahan data survei, evaluasi data, dan pembahasan. Tahap 3 merupakan penyusunan kesimpulan dan saran, dengan keluaran yaitu seminar *draft*. Tahap 4 merupakan tahap akhir dari penelitian, yaitu penyempurnaan hasil seminar draft, dengan hasil akhir adalah ujian tugas akhir.

# 3.2 Tahap 1 (Ujian Proposal)

Pada tahap ini dilakukan pengumpulan sumber-sumber pustaka perihal penelitian yaitu evaluasi pelaksanaan konstruksi dari aspek biaya dan waktu dengan menggunakan metode crashing. Pemodelan dilakukan dengan menggunakan program Microsoft Excel dan Microsoft Project. Sumber pustaka yang dikumpulkan meliputi teori mengenai evaluasi proyek konstruksi dengan menggunakan metode crashing.

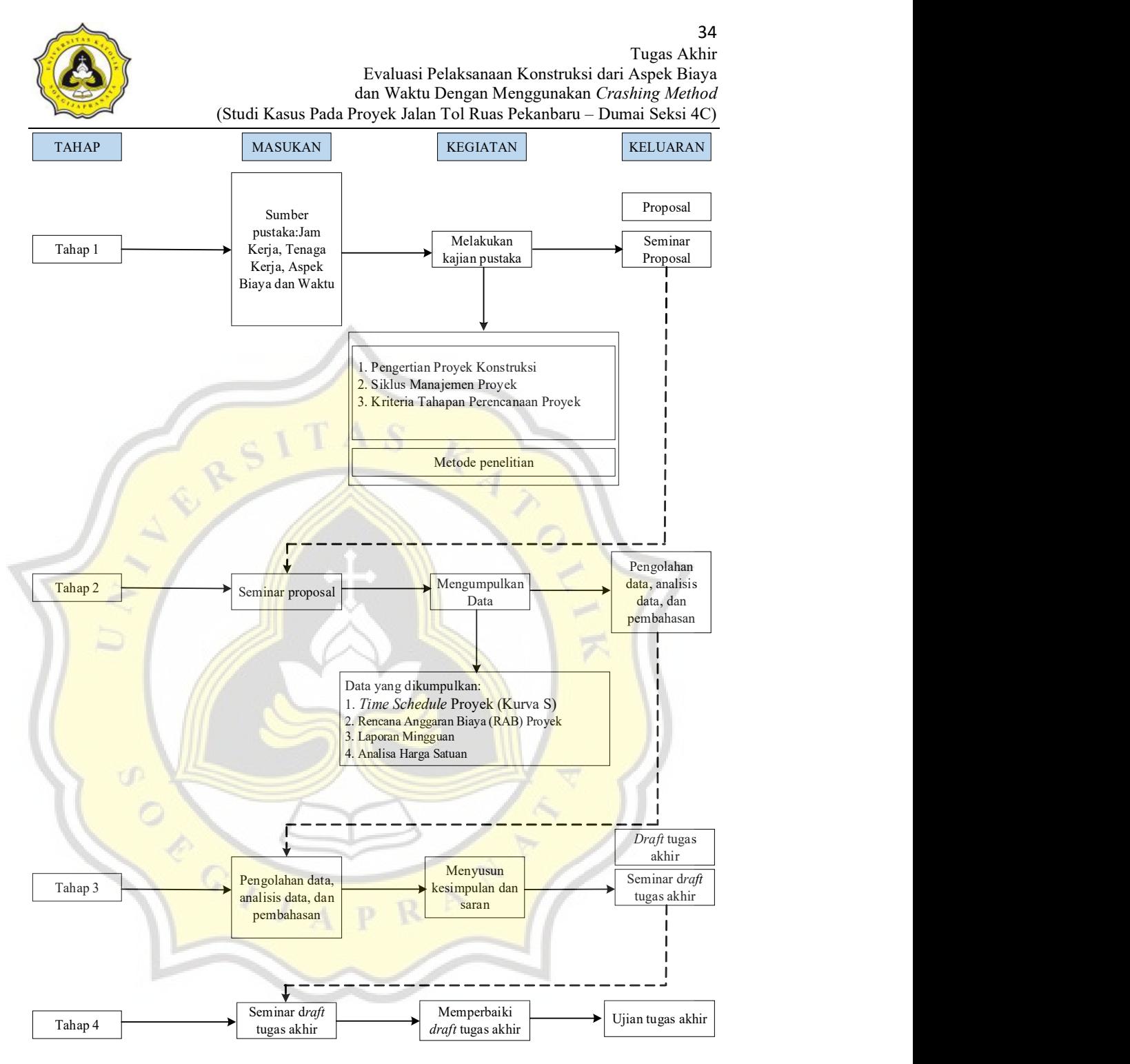

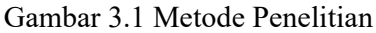

# 3.3 Tahap 2 (Pengolahan Data, Evaluasi Data, dan Pembahasan)

Setelah dilakukan ujian proposal, masuk ke Tahap 2 yaitu melakukan survei. Survei dilakukan pada beberapa praktisi dalam bidang Manajemen Konstruksi. Tahapan pertama dilakukan pengumpulan data yang meliputi Time Schedule, Rencana

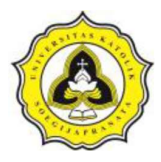

Anggaran Biaya (RAB) dari Proyek Jalan Tol Ruas Pekanbaru – Dumai Seksi 4C. Tahap berikutnya setelah data terkumpul, dilakukan pengolahan data dan evaluasi data. Pengolahan data dalam penelitian ini menggunakan dua aplikasi yaitu Microsoft Excel dan Microsoft Project. Dalam penelitian ini menggunakan Microsoft Project untuk membuat penjadwalan Network Planning untuk menentukan jalur kritis.

# 3.3.1 Microsoft project

Menurut Febriana dan Aziz (2021) Microsoft Project adalah produk perangkat lunak manajemen proyek, dikembangkan dan dijual oleh Microsoft. Aplikasi yang dirancang untuk membantu manajer proyek dalam mengembangkan jadwal, menetapkan sumber daya untuk tugas-tugas, melacak kemajuan, mengelola anggaran, dan mengevaluasi beban kerja. Hal-hal yang perlu dilakukan bila memiliki sebuah proyek yaitu :

- 1. Merencanakan penjadwalan, serta menetapkan pihak-pihak yang terkait dalam proyek tersebut.
- 2. Proses selanjutnya yaitu penentuan jenis-jenis pekerjaan (task), sumber daya yang diperlukan (resources) baik sumber daya manusia maupun material, biaya yang diperlukan (cost), juga jadwal kerja (schedule) kapan pekerjaan dimulai dan kapan pekerjaan harus selesai. Rencana dasar (baseline) dapat dimiliki apabila semua hal tersebut telah ditentukan dan disetujui oleh semua pihak.
- 3. Selanjutnya rencana pekerjaan setiap unit tersebut harus dipantau dalam sebuah tahapan Tracking. Apabila pekerjaan belum selesai pekerjaan tersebut harus dilakukan penjadwalan ulang (rescheduling).

Menurut Wowor, dkk., (2018) Microsoft Project merupakan suatu Software yang kegunaannya untuk Menyusun dan mempermudah penjadwalan, pengelolaan sumber daya, dalam organisasi, mengevaluasi kemajuan pada suatu proyek agak lebih efektif dan efisien lembar kerja pada Microsoft Project ada 3 bagian, yaitu :

a. View Bar memperlihatkan suatu set informasi di dalam format yang mudah diinterpretasikan. Bagian ini terdiri dari Kalender, Gantt Chart, Networking

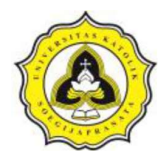

Diagram, Task Usage, Tracking Gantt, Resources Graph, Resource Sheet, Resource Usage, dan More Views.

- b. Tables mendefinisikan kolom yang ingin, diperlihatkan pada View tertentu. Apabila kita memilih salah satu View yang ada, kita dapat memilih kolom-kolom detail yang ingin diperlihatkan dengan memilih pada bagian View > Tables > pilihan yang ada.
- c. Filters berfokus pada kegiatan atau sumber daya spesifik untuk melihat suatu bagian dengan lebih *detail. Filters* dapat memberikan fokus pada kegiatan atau resources tertentu saat memilih suatu menu View dengan memilih menu Project > Filtered for dan memilih salah satu pilihan yang diberikan

View memperlihatkan informasi yang berbeda. Tabel-tabel dan *filters* memperjelas informasi. Seperti juga berpindah dari saluran yang satu ke yang lainnya, berpindah dari satu view ke yang lain tidak akan menghapus informasi. Sementara *filter* dapat juga menyembunyikan informasi, tapi tetap tidak menghapuskannya (Emanuel., dkk, 2009).

Pada saat pertama kali membuka Microsoft Project, terdapat tiga bagian penting yang terlihat yaitu:

- 1. Pada bagian sebelah kiri adalah View Bar (apabila tidak terlihat pilihlah menu  $View > View$  Bar) akan menampilkan ikon-ikon View penting yang biasa dipergunakan di Microsoft Project.
- 2. Pada bagian tengah adalah tabel di mana kita bisa memasukkan data-data yang diperlukan sesuai dengan View yang dipilih.
- 3. Pada bagian kanan adalah tempat kerja (workspace) yang berisi informasiinformasi grafis (khususnya pada tampilan Gantt Chart).

Menurut Napisyana (2014) Microsoft Project merupakan alat pengelolaan proyek yang *powerfull. Microsoft Project* sepintas merupakan gabungan antara spreadsheet grafik dan database. Microsoft Project sendiri memiliki beberapa versi yang digunakan pada saat ini, baik itu versi 2000, 2002, 2007, 2010 dan versi yang paling baru yaitu versi 2013.

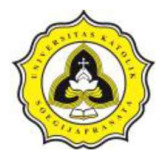

Menurut Memon, dkk., (2014) mengemukakan waktu merupakan kendala yang harus dihadapi oleh setiap kontraktor saat mempraktikkan kegiatan konstruksi. Pendekatan teknologi *Software* diperkenalkan selama beberapa tahun terakhir untuk pengelolaan proyek. Perangkat lunak manajemen waktu yang umum digunakan dapat bekerja dengan tingkat efektivitasnya dalam proyek konstruksi besar. Data dikumpulkan dari organisasi konstruksi yang menangani proyek-proyek besar. Perhitungan indeks digunakan untuk menilai tingkat efektivitas Teknik manajemen waktu dan perangkat lunak yang diaplikasikan dalam proyek konstruksi. Manajemen waktu dan perangkat lunak yang paling umum dan efektif adalah CPM dan Microsoft Project.

### 3.3.2 Membuat penjadwalan *network planning* untuk menentukan jalur kritis

Network planning adalah kegiatan penyusunan aktivitas pengerjaan proyek yang sedang atau akan dikerjakan. Dalam penyusunan *network planning*, dilakukan penguraian detail semua aktivitas proyek dari awal hingga berakhirnya proyek. Dalam penyusunan proyek *network planning* pada tugas akhir ini, diperlukan acuan berupa Kurva S dan jadwal proyek.

Langkah-langkah dalam membuat network diagram sebagai berikut:

- a. Menguraikan setiap aktivitas, bila terdapat pengerjaannya yang bersamaan pada suatu aktivitas dengan aktivitas yang lainnya.
- b. Menentukan kegiatan yang mendahului kegiatan yang lainnya.
- c. Menyusun durasi tiap-tiap pekerjaan sesuai data penjadwalan masing-masing pekerjaan.
- d. Menentukan lintasan kritis.

# 3.4 Tahap 3 (Seminar Draft)

Penyusunan kesimpulan dan saran dilakukan setelah proses pengumpulan data, pengolahan data, evaluasi data, dan pembahasan selesai dilakukan. Kesimpulan adalah pernyataan hasil dari evaluasi data sekaligus menjawab pertanyaan pada rumusan masalah. Penyusunan saran dilakukan setelah penyusunan kesimpulan penelitian. Saran adalah pernyataan yang diberikan untuk pembaca dan bertujuan

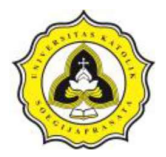

untuk pengembangan ilmu pengetahuan berhubungan dengan bidang studi yang telah diteliti.

Penyusunan kesimpulan dan saran merupakan bagian akhir dari penulisan laporan, selanjutnya akan dilakukan seminar draft untuk memaparkan hasil dari penelitian yang telah dilakukan.

# 3.5 Tahap 4 (Ujian Tugas Akhir)

Pada tahap ini dilakukan penyempurnaan dari hasil seminar *draft*, apabila terdapat hal-hal yang harus diperbaiki setelah seminar draft berlangsung. Setelah penyempurnaan seminar draft, maka akan dilaksanakan ujian tugas akhir. Setelah ujian tugas akhir selesai dilaksanakan, akan dilakukan penyempurnaan laporan tugas akhir. Penyempurnaan dilakukan agar laporan menjadi lebih baik sehingga laporan dapat menjadi rujukan bagi penelitian yang akan datang.

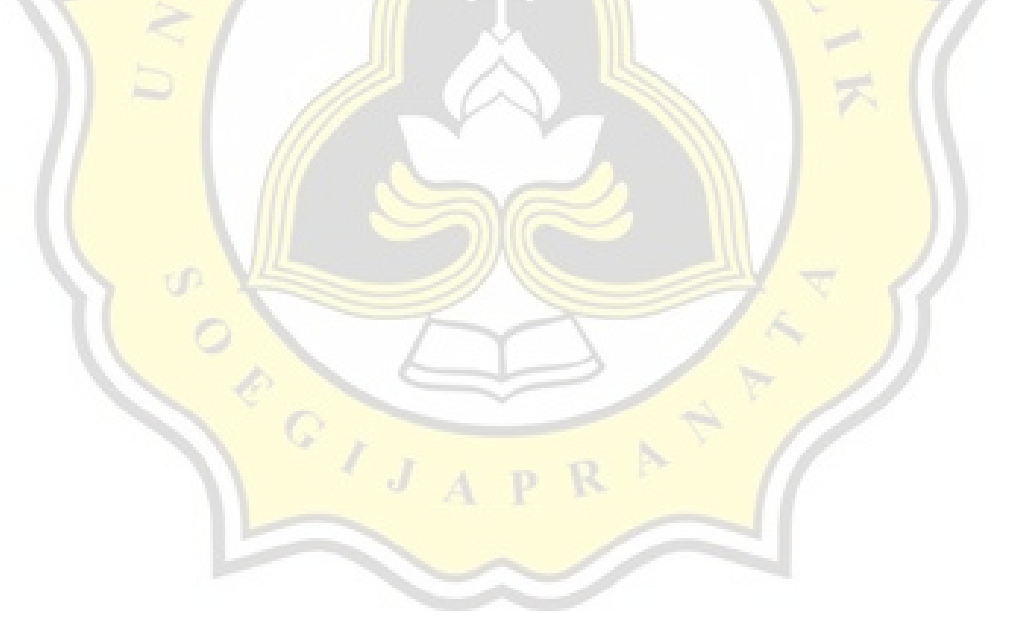